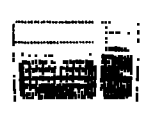

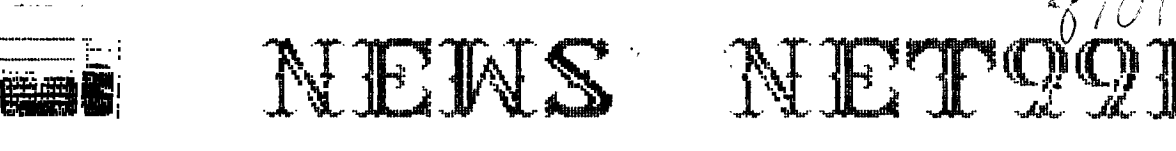

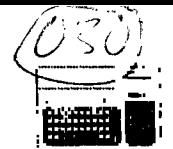

**VOLUME 5 NUMBER 1 JANUARY 1987** 

**President: Gary Higgs Treasurer: Ken Dominiec v.President: James Crosson Secretary: Richard Beckman Editor Newsletter Staff Ken Dominiec John & Jo Lambert** 

> **The reviews, evaluations and opinions contained in articles in this newsletter are the authors' own and do not reflect the views of the NET 99er HCUG.**

**The next meeting of the NET 99'er HCUG will be Feb. 7 at 9:00am at the Hurst Public Library. New club officers for 1987 President - Gary G. Higgs Vice President - James Crosson Secretary - Richard Beckman Treasurer - Ken Dominec Member at Large - John Lambert**  =5 m x= c o a x 5■ 5555555555555555

**President's Memory Dump** 

**As you can see, elections were held at the January meeting and a new slate of officers were elected. I want to put a special thank you out to Ken Dominec For volunteering to ALSO be the newsletter editor. It's Funny how EVERYONE gripes and complains about the newsletter, yet NO ONE wants to lift a hand to try and make it better or get it out in a more timely Fashion. Hopefully, with ideas that were submitted at an executive board meeting I held on Jan. 11th at James Crosson's home, this particular area will show some improvement. Also, as you can see we now have a new position 'Member at Large', which John Lambert was elected to. This now gives us a tie-breaker in case the need arises, in regards to club business. John will be chairing a newly formed Membership Committe and will be assisted by Doc Graves, so let's wish them good luck on that one. Doc Graves has also been appointed head of a newly Formed Business SIG and I'm sure he will tell everyone about it at the next meeting. The Hardware Committee is being chaired by VP James Crosson and I know James will do a fine job with this committee. Bob Lindley will be taking over For John Lambert as Head Librarian and Bob should make a good one. I hope the membership will continue to support this fine user group and that maybe a Few of you will come Forward and offer your assistance in area's of your choice. Remember this is YOUR club and only by active participation by all can the club be the success I know it can be. There is one point I would like to make about the actual meeting itself. I have noticed in the passCand have been guilty myself)that there are entirely too many 'side' conversations going on during the program presentation or through out the whole** 

meeting itself. How would YDU feel if you were standing up in Front of the group to see 2 or 3 side meeting taking place. This is a very disruptive practice and one that I hope everyone will restrain themselves from in the future. Everyone can contribute to this area by giving what most like to receive...courtesy. IF you must speak to someone else, please be kind enough to take it out in the hall..'nuff<br>said'. Tentative plans have been made for main programs for the Tentative plans have been made for main programs for the first five months of this year and if there is something in particular YOU would like to see, please make your suggestion at the meeting or drop one of the club officers a note. Here is what has been planned thus Far;

Feb.  $-$  Demo of the new 9640 or of the 3 slot exspansion  $kit$ from the 'Captain's Wheel' depending on 9640 availability and the good graces of one of our club members.

Mar. - John Lambert on updating the Library catalog, the easy way. Our club software library is the largest in the area, if not in the state and everyone needs to know more about it and how to use some of the software, which will be an area I will cover every month during the year, besides the main programs.

Apr. - Startext..Gerry Barker has agreed to come out at a time of our choice and demo Startext, Home Banking and Grolier's Electronic Encyclopedia. This is also an area I will be telling more about in regards on uploading and downlonding Files from.

May - James Crosson will show us a hardware project of his choice and explain the 'how to's' and benefit's from such undertakings. We can all learn alot from this guy.

June - I will be asking Richard Fleetwood of 'Armadillo Bytes' to come over and tell us about software and hardware that is available through his business. Richard is a distributor For Nyarc, among others, which means he is the man to contact locally about the 9640.

Another executive board meeting will be held in June or July to plan out the rest of the year. Your suggestions as members are wanted and appreciated. With the work of the new officers and active participation and input From the membership, 1987 will be a great year for the NET 99'ers.

> Memory Empty Gary Higgs

#### #####################################

# FROM THE UICE PRESIDENT

Beep beeP bEEp beEp Must be a bug in here!

Hi there 99ers are you ready to get another year underway? I hope so, by the way I appreciate the vote of confidense at the last meeting for the position of Uice-President. This will be my second term to serve as U.P. and I fully intend to work even harder than I did the first time. Enough of this, its time to get down to work. Before I go any futher I am going to get on my soap box. First of all I have heard a lot of grumbling the past two years about people have joined the group for one reason or another and said that the club was not measuring up to their expectations. I have this to say, for one thing this is not my club,or Gary's, or Richard's, or Ken's or even your's, It's our club!!! You, me, and every one active in the club(notice active) is responsible for the being of our club!! I

can remember numerous times in the past different people (Jo Lambert, Leroy Thompson, Charlie Bathman, Ken Dominiec, and myself to name a few) have stood before the group and asked people exactly what it is that they would like to see demonstrated, what they would like to be instructed in, or simply what exactly are they interested in. Most of the time there is little or no response at all. This leads me to believe that perhaps ther is no interest at all, that many people show up at the meetings to get a good nap because they were unable to sleep at home, or perhaps they told their wives that they had to work that day and came to meeting so they would have some place to go and stay out of trouble. Well my friends this is not the way a club is supposed to operate. We(the officers) try to figure out what you want and if possible try to provide it, but its gettin hard to do when so many out there are holding private meetings or under some type deep sleep. Recently some one called and asked about the multimodule that I demonstrated at a meeting several months ago. The person asked where they were supposed to put the module. Please don't tempt me that was almost too much to pass up. Seriously now I want your input and I need your help and support on a number of projects. Anyone willing to help on assembling some of these projects please contact me. Don't be worried about me calling on you to demonstrate something if you don't want to, but if you have some information,skills, software,or hardware that you would like to share with the club please do me and you and everyone in the club a Favor and call me. That way we can figure something out together. Now that I am off my soap box its time to take a bath, but before I dig out my trusty old duck I will leave you with a few thoughts on some up and coming possible demonstrations: 1 build your own disk drive power supply 2 build your own multimodule 3 work shop on "how to build and use a ram module q how to use a EPROM module 5 construct a 90k, 180k, 256k ramdisk and utilize it 6 add interrupt switch, hold switch, and reset switch to your computer 7 possible demo on Craig<br>Miller's 256k I.B.M./ T.I. machine 8 what to do with a bank machine 8 what to do with a bank switchable 8k ram module 9 use Business Connection on your T.I. 10 where do we go from here? 11 clean and care of your equipment 12 possible basic classes if there is enough interest

Well that about raps it up for now but I'll stay in touch, till next meeting this is your old tinker (not stinker) signing off.

beep #1#\$ Beep bEep beeP Got ya!!!

Respectively Yours James Crossson

++++++++ +++++++++++++++++++++++++++++

### TICK TICK----------- MINUTES----------TICK TICK

### MINUTES OF THE MEETING ON JANUARY 3, 1987

The meeting was called to order by the President Ken Dominiec. Fulton Cook said that the Discovery meeting will be the third Tuesday of this month, at 7pm. With the holidays we did not have a library update this month. There was a call for a new newsletter editor and a head librarian. Bob Lindley's name was brought up to take the head librarian job. The newest word on GENEUIUE was that it was going into production. CorComp has filed Chapter 7 bankrupcy as of Jan 8. Ken read a memorandum for SOMEONE ELSE. Ken called for elections and there was a question if we had a enough members present. After carefull consideration of the BYLAWS we decided that there was enough present. Nominations were given by the nominations chairman. President Gary Higgs, Vice President John Lambert, James Crossen, Treasurer Ken Dominiec, Secretary Richard Beckman. John Lambert removed his name from the nominations and moved that we accept by acclamation. It was so done. James Crossan moved that we have a Sth member at large to be a tie breaker in the event of a stalemate of the officers. It was accepted and John Lambert was nominated and elected by majority vote. James Crossan read a list of program possibilitys. John Lambert suggested that we do another equipment cleaning session.' A club membership to STARTEXT was discussed and will be brought up later. Roy Willis reported that the Johnson Space Center newsletter binder has been missing for some time. All are asked to look for it with current and former members.After a short break we had an excelent demonstration of a super data base program by Clint Joplin.

#### \*\*\*\*\*\*\*\*

## TREASURER REPORT

**When I was president I looked around and knew where the money was so I set my sights and went for it. I also always wanted to use Multiplan but never took the time out to learn it. It looks like this is a good way to get your feet wet. So after a couple of hours reading and punching keys I can load, unload and print files. This is good for the report section of this Job but the bottom line is dollars and cents. I have good news to report tha we have \$1437.27 in the treasury. This is a very stable asset to our club. Well thats all for this report. Its out of TI WRITER and back to MULTIPLAN. CSIGNED) KEN** 

#### \$\$\$\$\$\$\$\$\$\$\$\$\$\$\$\$\$\$\$\$\$\$\$\$\$\$\$ \$\$\$\$\$\$\$\$\$

## IBM COMPATIBLE!

HERE IS AN EXERPT FROM RICHARD FLEETWOODS 990NLINE COLUMN WHICH CAN BE FOUND ON STARTEXT.

Date: 1/13/87 Time: 10:57 pm From: Richard A. Fleetwood -- Mail Code: 170685 -----------------

> 99 ONLINE Wednesday, January 14th, 1987 By Richard A. Fleetwood MC 170685 <C> Copyright 1986 =RAF= All Rights Reserved  $--- ==$  In This Issue  $---$

MILLERS GRAPHICS BIG ANNOUNCEMENT-THE IBM INTERFACE IS HERE! ----- Millers Graphics IBM Project-News Release ==---IBM COMPATIBILITY FOR THE 99/4A Technical Info:

1. Two part system. A TURBO XT and a small bridge box that connects to the side I/O port on your 4A.

2. The TURBO XT is an 8 Mhz, 4.77 Mhz (switchable) mother board, power supply, XT style case, CGA color graphics card (both RGB and Composite), Floppy Disk controller 1 half high DS/DD disk drive, Parallel port and 256K of Ram on the mother board. The mother board has sockets For up to 640K of ram. There are 8 expansion slots, two of which are used by the CGA card and the Floppy disk controller.

3. The bridge box has inputs For 4A Video in, XT Uideo in and outputs for XT Keyboard out and Monitor out. It also contains the software For Keyboard switching between 4A mode and XT mode and the software to convert the 4A key strokes into XT keycodes. It also has a pass through so you can keep your P-Box or other Peripherals hooked up.

4. Mode switching from 4A to XT can be done through Basic or X-Basic with CALL XT or by holding down FCTN CTRL ENTER on power up of the 4A.

S. Mode switching from XT to LIA is done by pressing FCTN CTRL ENTER.

6. The ONLY items shared by the two systems are the 4A keyboard and your current monitor or TV. Yes you can get 80 columns out of a composite monitor, but it is easiest to read with the color turned off in 80 mode. The XT allows MODE 40 which also gives you 40 column mode. Graphics programs, such as games and drawing programs work fine in 80 column and most other software that doesn't combine weird foreground and background text colors are also quite readable.

7. By not sharing the disk drives it is possible to do concurrent processing on the XT. Example: Go into XT mode, start up your COMMUNICATIONS software, log on to a BBS and!qtart a down load. Now you can switch modes back to the 4A and do whatever you would like in 4A mode while the XT is still down loading from the BBS!!

8. We have tested this system on a number of 4A system configurations and have found it to be very compatible. Since it is an IBM clone it is also fully compatible with both IBM software and IBM HARDWARE. Yes, you can add ANY IBM cards you would like to the system.

9. The minimum 4A system requirements: A TI 99/4A console and a monitor or a TV set with RF modulator.

General Info:

1. This system is being marketed by Triton Products Company in San Francisco, CA. They are also handling the production of the bridge boxes and they have contracted for the Turbo XT clones to their specifications.

2. The system has a 30 DAY money back guarantee and a 1 YEAR parts and labor warranty.

3. The cost for this system (Turbo XT, Bridge box and cables) is 489.00 plus 19.90 for shipping and handling.

4. Their toll free number for additional info and/or a 6 page 4 color brochure on this system is 800-227-6900, Monday through Friday - 6AM to 6PM and Saturday 9AM to 4PM, Pacific Time. PLEASE DON'T CALL THEM UNTIL MONDAY, JANUARY 19, 1987 FOR TECHNICAL INFO OR QUESTIONS. You can call before then to get a brochure. The people that answer the phones are going through a training course this week so they won't be able to properly answer your questions until then.

5. Delivery is scheduled to start on March 1st of this year.

We have been using this system for awhile now and we are very pleased with its performance. This isn't vaporware, ALL RD, testing and software is complete and the units are ready for production, so the March time frame is a reality.

At last, a MAJOR expansion for the 4A. We hope you are as pleased with this product as you have been with our other products in the past. As the Triton Brochure says:

MAKE THE IBM CONNECTION TO YOUR TIS9/4A

## ##########

## CASSETTE LIBRARY

Hi there 99ers this your cassette librarian and vice-president which is starting to be a lot of responsibility for anyone to do. This is a plea for help. If anyone can lend a hand and a little time I will, if necessary, furnish the equipment necessary to update the cassette library. The equipment includes a console, 32k, disk controller, rs232, printer and cables.

If anyone is interested please call 281-4868 after 6:30 p.m. and let me know what you would be interested in. For those of you that have never used our cassette library we have ,I think some very good programs on tape. For instance we have a tape that explains how to hook your system up and what is required to run certain types of programs and tapes on teach yourself basic or Tudor. And also we have lots of games a few business programs and lots of educational

Come check us out were here to help

## ## ############ #

## HARDWARE CORNER

PRINTERS? If you ever thought about a serial printer. The APPLE printer IMAGEWRITER II, is a good one. It loads with the RS232 comands. If you load a baud rate of 300, it is a little slow, but it gives a very good print out. You can also use the baud rates of 1200,2q00,or 9600. To acheve this you need to type in, RS232.BA=xxx.TW,Cxxx)=1200,2400,9600. Which ever one you want to use.

All this printer needs to work is to change the no.5 6 pin at the serial port of the printer cable. The dip switches are set like this to run at a baud rate of 300. SW1-1 SW1-3 are OPEN, SW1-4,0PEN, SW1-5 CLOSED, SW1-6 OPEN, SW1-7 OPEN, SW1-8 OPEN. This may very to your own personal usage. The second set of switches will vary for the baud rate. For a setting of a 300 BAUD SW2-1 SW2-2 are OPEN, SW2-3, OPEN SW2-4', OPEN. I have these to be the best settings. With the program PRINTERSET in the library on U/GUTIL#33 I have used it to print in ITALICES. It is a very good program. Thanks TI for having the best computer on the market.

JIM LOUIS

===========**=** 

## FER SALE SECTION

FOR SALE: TI99/4a (black), with Speech Synthesizer, Pbox, 32k memory expansion, Myarc rs232 card, TI 300 baud modem, Two full height SS/SO drives Cone external with case power supply), Extended Basic, Editor Assembler, Multiplan, Super Sketchpad, Oscar Barcode reader with software, WICO Joystick and adapter, plenty of books including Best of 99er and Free Software for TI99/Lia, 2 extra keypads, and over 100 flippy disks Full of software, (Graphx, Hitchhiker's Guide, etc. . . ) ALL FOR \$450.00 Call Jeff Gatlin, 214-264-2925 or Startext MC60053.

> MEMBERSHIP INFO December 6, 1986

I would like to welcome new members: Donald Halpenny M1/88 **Bobbie, Scott 1816 N Bell Ave Denton tx 76201**  (817)387-7439 C21q)429-7q77 John R Hill M1/88 Rt 2 Box 67 Grand Saline Tx 75140 C214)962-3107

The following members renewed their membership: Charles Clines M11/87 The following have been reinstated: Betty z Slaughter M1/88 Justin 3704 Hulen Park Fort Worth Tx 76109 926-8870

Unfortunately we had some members who did not renew their membership:

Russell C Blanton

The following are address changes:

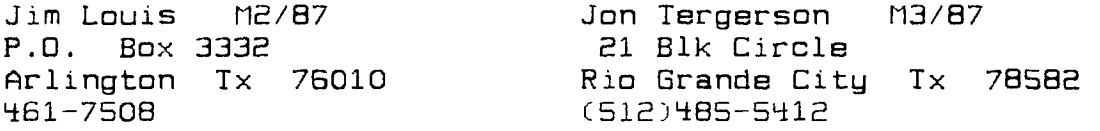

A NOTE TO ALL MEMBERS. Look on your mailing label on your newsletter for the date that your membership is renewable, such as M1/86 is January 1986, M5/86 is May 1986, etc.. The club does not send out reminders on dues because the postage is prohibitive. If you know any of the members who did not renew, please give them a call and see if you can learn the reason. Let your officers know so they can look into the reasons. Your help on this will be greatly appreciated.

For those who would like to be listed as a TI 99/4A owner and who is on Startext let me know at MC95829 and you will be added to INFOB.

Jo and John Lambert Membership Committee

\*\*\*\*\*\*\*\*\*\*\*\*\*

\*\*\*EDITOR'S NOTE:

The deadline for contributions for the February newsletter is Saturday February 14th

Comments or questions about anything? Contact your officers:

PRESIDENT---: Gary Higgs, 817-249-2107 Startext MC51107 V.PRESIDENT-: James Crosson, 817-281-4868 Startext MC167788 SECRETARY---: Richard Beckman, 817-232-2852 TREASURER---: Ken Dominiec 817-656-1473 Startext MC151357

Got some intresting info to share? Articles, letters, paragraphs, & words of wisdom are yours to contribute. Contact Ken Dominiec, editor. 817-656-1473. Startext MC151357 THE END

### **PRINTING,MAILINS LABELS WITH TI -WRITER**

TAKEN FROM PARIS 99E? NEWS

by Jerry Keisler 0001 CTRL/U FCTN/R CTRL/U SHIFT/C CTRL/U SHIFT/I CTRL/U cr 0002 MAILING LIST cr

0003 PARIS 99/4A USERS GROUP cr 0004 I=INDIVIDUAL F=FAMILY cr 0005 R2=#SENT TO VISITOR cr 0006 CTRL/9 0007 JERRY rEISLER I 5-87 cr 0008 2221 COLLEGE DR cr 0009 PARIS, TX 75460 cr 0010 CTRL/9

0013 PARIS, TX 75460 cr

The easiest way I found to print mailing labels is to use TI-WRITER.

TI-WRITER starts in the word wrap ON mode indicated by a solid rectangle cursor. This is the mode you want. The other writing mode is word wrap OFF and is indicated by a hollow rectangle cursor. These modes are toggled between by pressing CTRL/0 (zero).

0011 STEPHEN BARACKMAN I 5-87 cr · Any time you see CRTL/U, SHIFT/I, FCTN/R<br>0012 1330 EAIFFAX cr etc. The first key is held while you press 0012 1330 FAIRFAX cr The first key is held while you press

0014 CTRL/9 CTRL/U puts you in a special character 0015 CTRL/U FCTN/R CTRL/U @ cr mode in which the ASCII value of each

character is reduced by 64. This mode is used for sending special operating instructions, that can not be addressed by the normal keyboard, to the printer. A second CTRL/U will turn this mode off. This mode is repesented by an underscore cursor. The table on page 146 of the TI-WRITER manual shows the ASCII number on the left, the keys to press and the symbol produced on the right.

CTRL/9 produces a funny looking "ph cr" which is the page and carriage return. The other "cr"'s are produced with the ENTER key while in the solid cursor mode.

A printer normally prints 6 lines to the inch. My labels are 1.5 inches from top to top or 9 lines. TI-WRITER seems to require 2 of the 9 lines for the page command leaving me 7 lines to use on the labels. If you are using 1 inch labels you will have 6 lines or 4 lines to print on.

Line 0001 tells my printer a page has 9 lines.The coding for my printer is: 1. (CTRL/U FCTN/R CTRL/U) or escape is ASCII 27 and tells the printer that a printer command follows and is not to be printed. This is true of most printers.

2. {SHIFT/C} or ASCII 67 which tells my printer the number of lines per page follows in ASCII. This may be different for your printer.

3. (CTRL/U SHIFT/I CTRL/U) or ASCII 9 tells my printer there are 9 lines per page.

Check your printer's instruction manual for its coding and page 146 of the TI-WRITER manual for the CRTL/U coding.

Lines 0002 thru 0005 is the first label and explains what the labels are for and any special coding on the labels. Line 0006 is a page command. Lines 0007 thru 0009 is the first address label. Line 0010 is another page command. Line 0011 thru 0013 is the second label.

Line 0014 tells my printer (escape)@ or reset all settings.

You may insert labels by pressing CRTL/8 4 or 5 times to creat ":r"'s. then going back to the first "cr" you just made and entering the label and a CRTL/9. The "cr"'s will move to the right as you type. Now delete any lines with only "cr"'s by putting your cursor on that line and pressing FCTN/3.

By using Find String or FCTN/9 FS ENTER and following the instructions you can find any label. NOTE: Your cursor should be at home or at a line number lower then the word you want to find. To print that label enter FCTN/9 PF ENTER F L PIO ENTER where F is the first line number and L is the last line number of the desired label. PIO is the printer description.

Before you print single labels or multiple labels line 0001 must be printed at least one time to set the printer to the required lines per page. When printing the whole file FCTN/9 PF ENTER PIO ENTER, this is done automatically.

TAKED FROM THANKS

Northwest Ohio 99'er

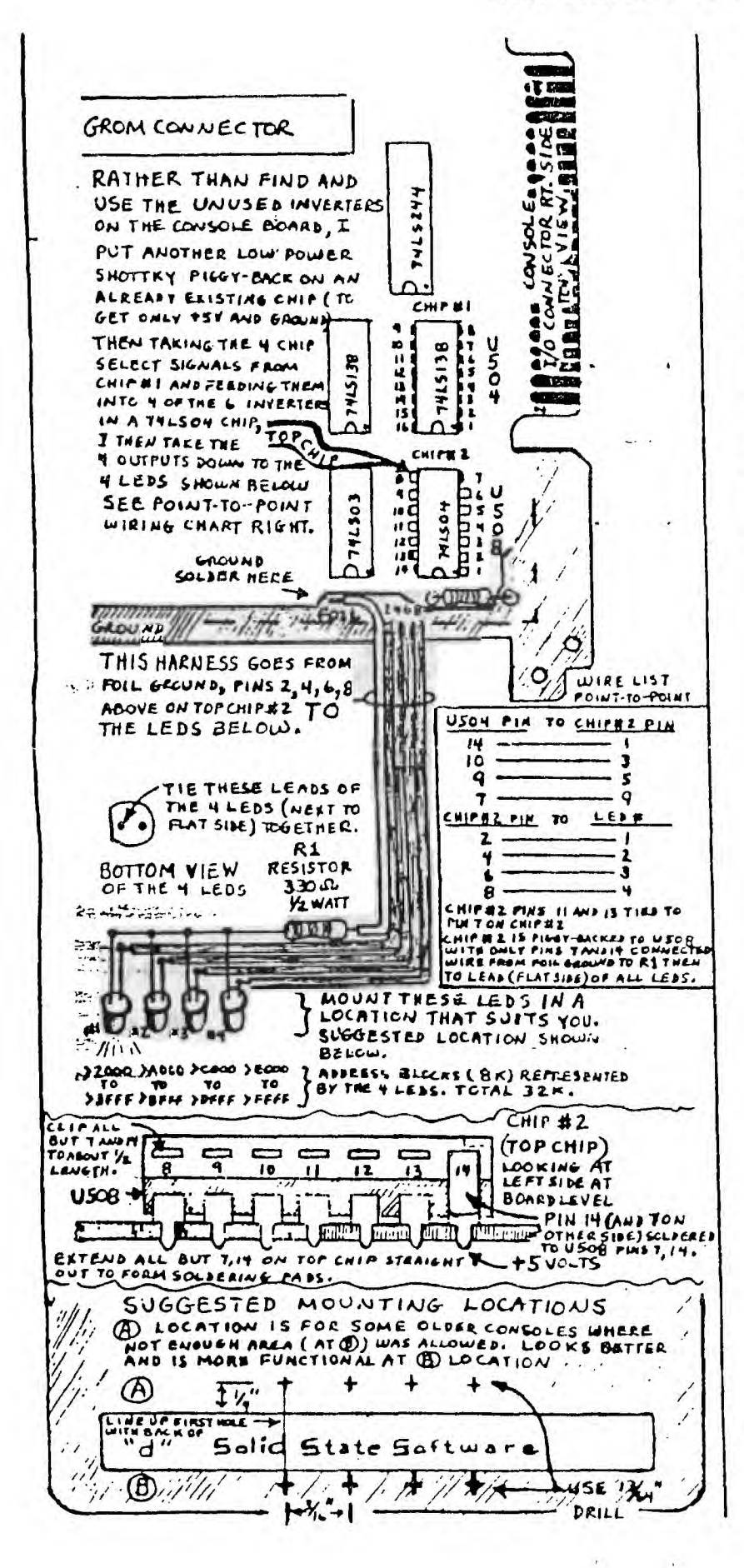

## WHISTLES AND BELLS ARE NICE BUT LIGHTS?

I've been putting memory in consoles and speech synthesizers for<br>nearly a year now and can account for about 70 such units out there, some of them being in very distant and far away<br>places. Well. ONE person (ED MENASIAN)<br>said he'd like to know when his memory was functioning, since with the PEB<br>unit now removed, there is no flashing LED to indicate that the memory is in operation. I've come up with and re-<br>fined a pretty "FLASHY" upgrade to the console or speech, which will display<br>not only the fact that the memory is functioning, but exactly which BK<br>block you are in at that instant.<br>The drawings to the left of this

text, will, if you take a few moments to study, explain how to install the<br>unit inside of ANY console, except the very few OI consoles that II produced. (These consoles are Identified by the CPU chip being mounted vertically on<br>the main board, rather than horizontal- $1y.1$ 

I have not included, because of space, drawings for the speech, but the same proceedures apply conceptually.

PARTS LIST:

- 
- 
- About 10" ribbon cable.<br>
(at least 5 conductor)<br>
 1' of single conductor, 26 or 28 quage insulated wire.<br>- (1) 74LS04 chip.
- 
- (4) standard size LEDs or what ever size suits you.<br>- (1) 530 ohm 1/4 watt
- resistor (or approximate).
- Phillips screw driver (#2<br>tip size), 15 to 25 watt grounded soldering iron, thin resin core solder, wire cutters/strippers, patience.

After you have gathered the above them, remove the console board, and<br>taking the 74LS04 chip in hand, bend<br>the pins, 1 thru 6, and 8 thru 13 out<br>so they are on a flat plane 180 DEG. in reference to each other. Now snip the smaller extensions of ALL pins off.

Set the chip down on the US08 chip as shown in the drawings to the left,<br>and solder pins 7 and 14 to the corresponding two pins on the USOB chip.<br>You may desire to put a drop of super glue on the top of the bottom chip, and<br>hold the new chip (TOP CHIP) on in the correct position for awhile. This makes

the two chips a very firm pair.<br>Now just wire as shown in the wire<br>list on the left and mount your LEDs.

BY THE WAY you don't need memory in<br>your console or speech for this modification to work, it will work for any<br>32F even if in the FEB'''<br>YOU DO ACCEFT FULL FESPONSIBILITY

IF YOU DESTROY YOUR CONSOLE!!! **HAVE** 

**FUN** 

JOHN F WILLFORTH THE WEST FEMILYSTERS

## HOW TO PRINT THE CATALOG USING COMPANION.

When you look at the listing of the Catalog you will see that some files have an exclamation mark (!) at the end of the filename. The exclamation mark causes the tabs to be set as the file is loaded, so it must be entered as a part of the filename.

The following files can be run by themselves:

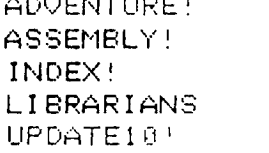

ADVENTURE!

UPDATE?! EDUCATION! HOLID/HUS! MISC!

To run the above files first load COMPANION, then select option 7 which will give you menu 2. Then select option 6, "Print Disk File", enter the Filename, then enter I for page number and continue with the prompts. The file will be loaded to memory and printed.

The other files for the Catalog are "Batched" to make two files join and run as one. Those files are:

BATCHBASIC - This runs +Iles BASIC1! and BASIC2! BATCH/B-U - This runs files BUS/UTILl! and BUS/UTIL2! BATCHEXB - This runs files EXBASIC1! and EXBASIC2!

To run these files select option 7 from the first menu. Then select option 7, "Batch Processing," from the second menu. In answer to the prompt, 'Enter batch listing', you must first type an asterisk (\*), then type the batch filename, like this:

#### \*BATCHBASIC

Enter this information and follow the prompts for page number, and printer information. Answering "yes" to the ready prompt will load and print the file, BASIC1!. The printer will stop at the end of the file, the memory will be purged and the file, BASIC2! will be loaded. The printer will start again and continue until that file is finished. That will be the end of the "Batched" Catalog.

It's just that easy!

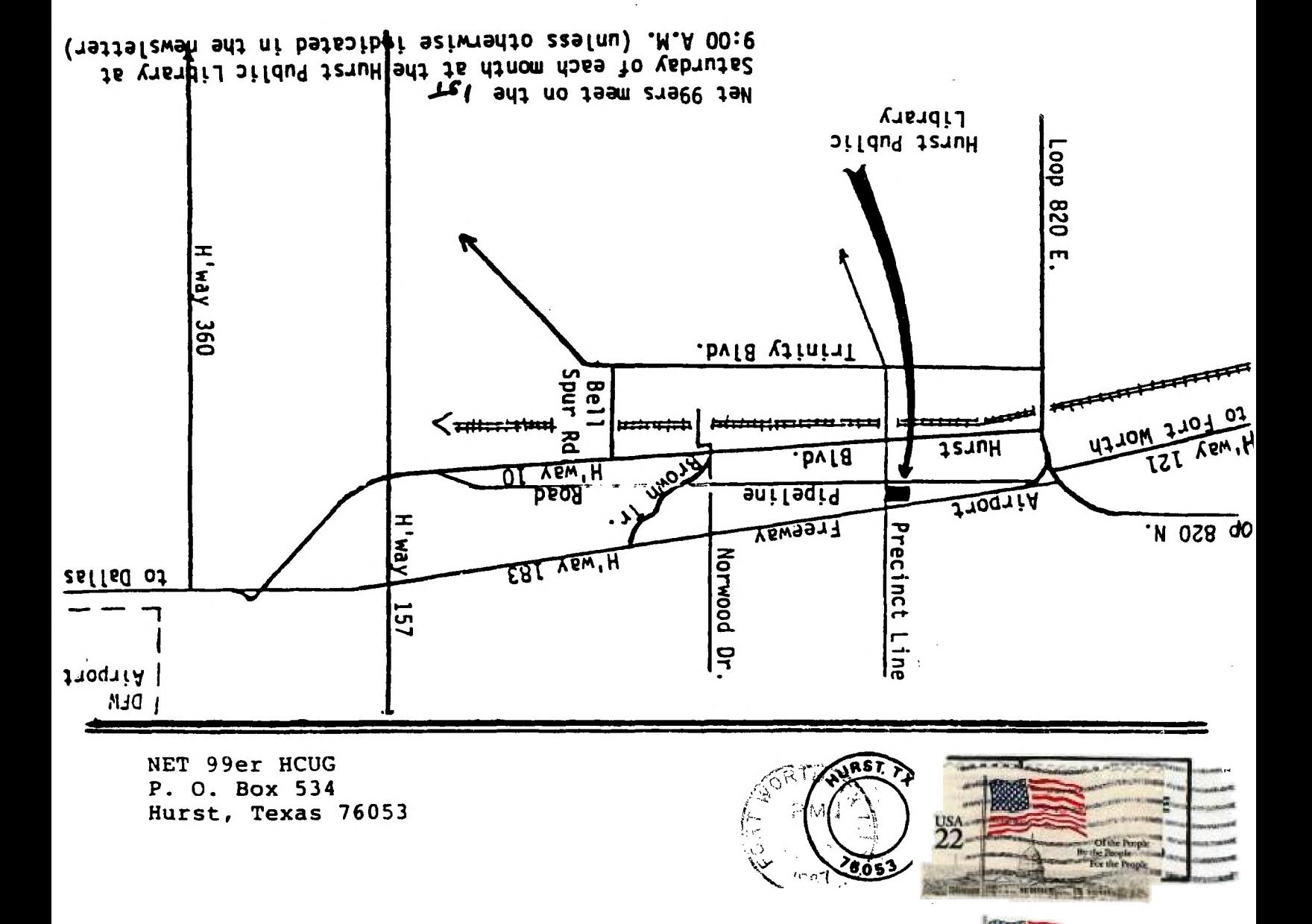

 $\frac{USA}{22}$ 

**Was Himmi** 

Of the People<br>Hydre People<br>For the People

... or refer plan

EDNORFER MELTINGER P.O. BOX 11983 **FONDADO CALEDOR** START PROPERTY

 $\sim$   $\sim$ 

 $\mathcal{L}^{(1)}$  .

 $\frac{1}{2}$